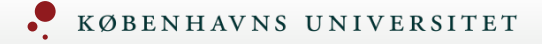

# Duraphat tandpasta

 $\leftarrow$   $\rightarrow$  C' a fmk-online.dk/fmk/

12 ☆ □ ▲ :

Gå ind på FMK-online.dk

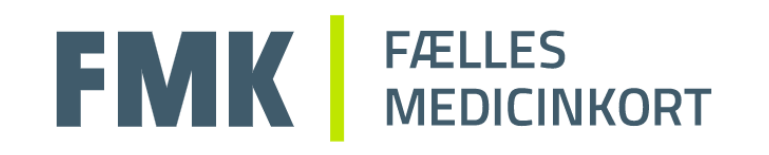

Gå til NemLog-in Log ind for at få adgang til FMK Online

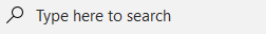

æ

Ei **El C**IO

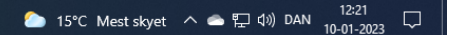

Tryk

### **English NEMLOG-IN** NemID nøglekort NemID nøglefil MitID **Driftstatus** Log på hos Fælles Medicinkort Mit<sub>2</sub>D Normal drift online Vil du logge på med NemID? BRUGER-ID 2 Logger du på fra en computer, skal du vælge fanebladet 'NemID nøglekort'. Logger du på fra en mobil, skal du bruge menuen med de tre streger øverst i venstre hjørne. **Mere information** - Sikkerhed Z (i) Glemt bruger-ID? - Hjælp til log på [Z] - Om NemLog-in Z - Cookies på NemLog-in [2] - Læs om MitID Erhverv<sup>[2]</sup> Webtilgængelighed - Tilgængelighedserklæring [Z]  $\Box$  Husk mig hos Fælles Medicinkort online Databeskyttelsesforordningen Når du anvender NemLog-in til at bekræfte din identitet, bliver Afbryd Hjælp dine personoplysninger behandlet af Digitaliseringsstyrelsen. Vi indsamler data fra dit NemID eller MitID, herunder dit CPRnummer. Vi opbevarer, af sikkerhedsmæssige årsager, en

historik over din anvendelse af NemLog-in i 6 måneder. Læs mere om behandlingen af dine personoplysninger: https://digst.dk/it-loesninger/nemlog-in/om-

loesningen/persondata/

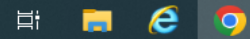

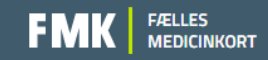

Log ud

## Du er logget ind som Navn **Med rollen: Tandlæge**

Du kan vælge mellem følgende roller

### Angiv rolle \*

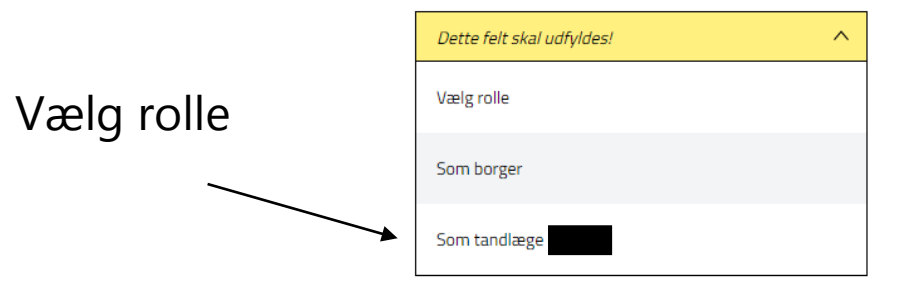

Annuller Fortsæt

н

## **FMK** MEDICINKORT

Log ud

### Du er logget ind som Navn

#### **Med rollen: Tandlæge**

**Registreret organisation** 

Angiv dit nuværende arbejdssted

Type af arbejdssted

Vælg arbejdssted

Indtast del af ansættelsesstedets navn eller organisations-id

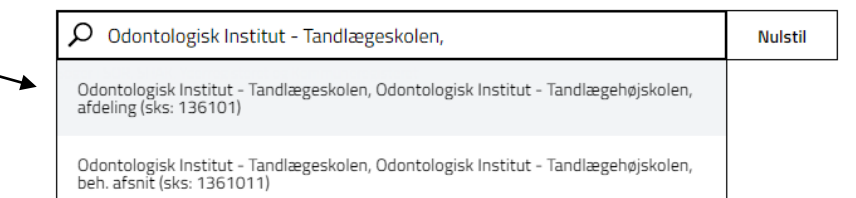

Husk valg af arbejdssted ?

Udfør **Tilbage** 

 $\checkmark$ 

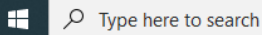

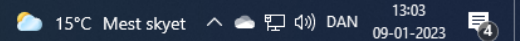

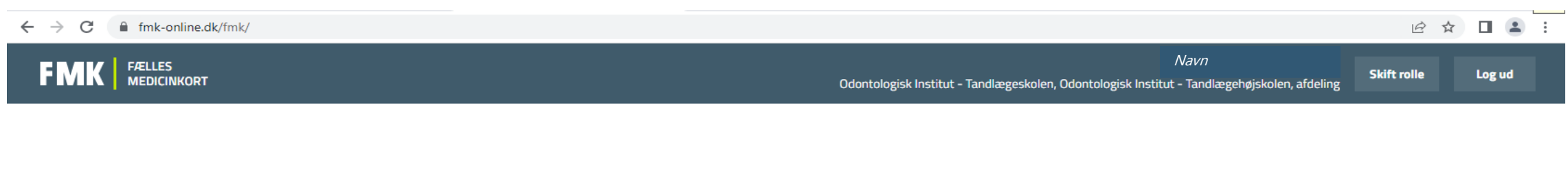

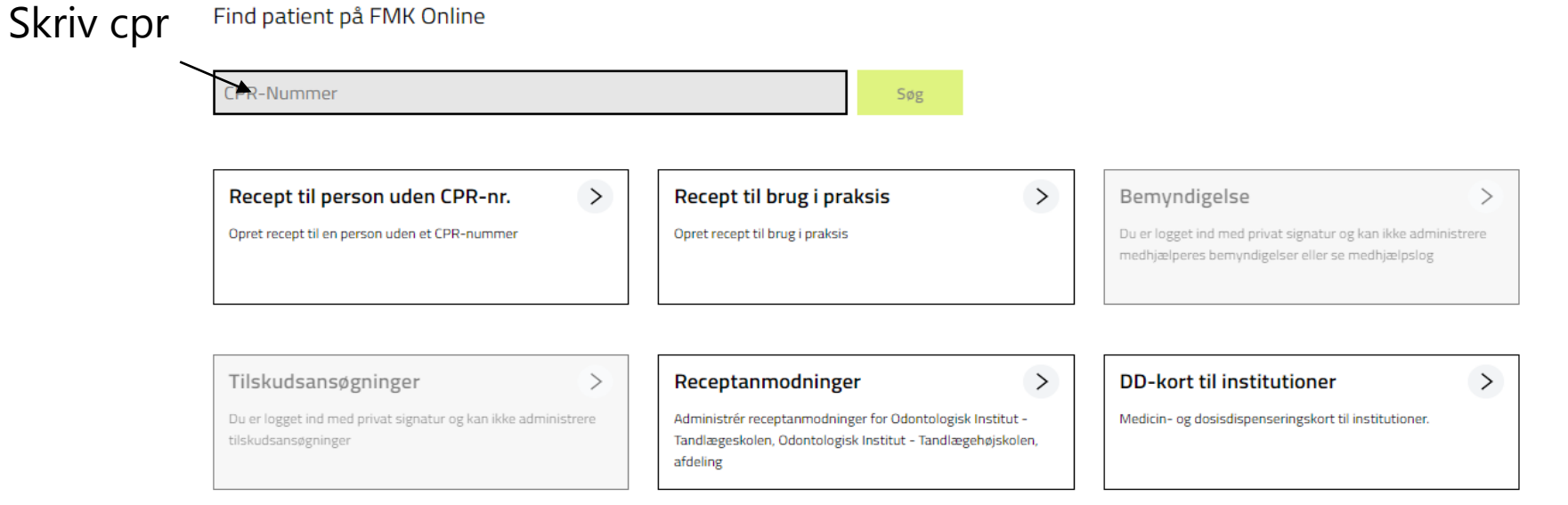

Du kan se Vejledninger - FMK-online redesign, via dette link: FMK for sundhedsprofessionelle - Sundhedsdatastyrelsen

Find patient på FMK Online

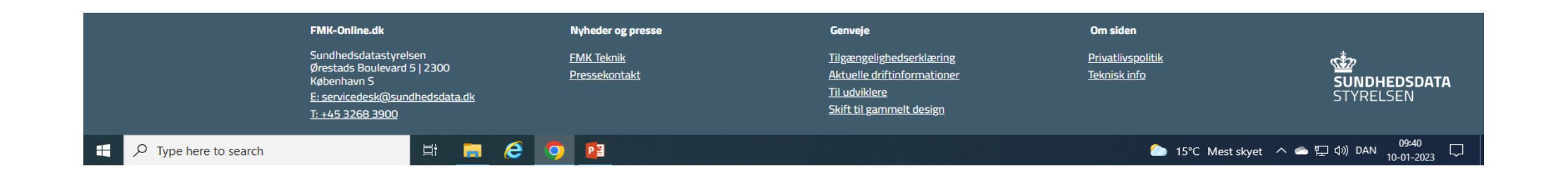

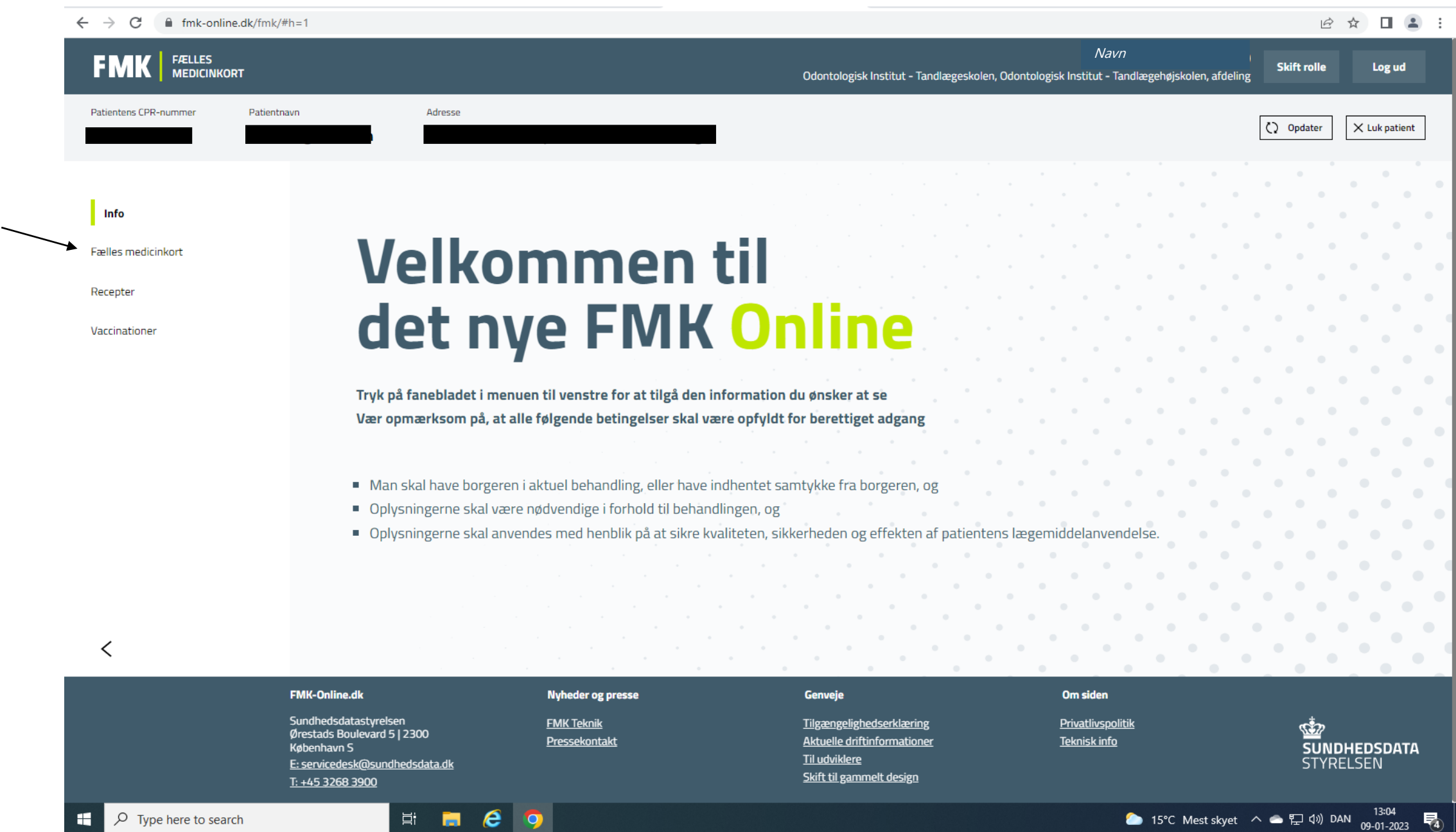

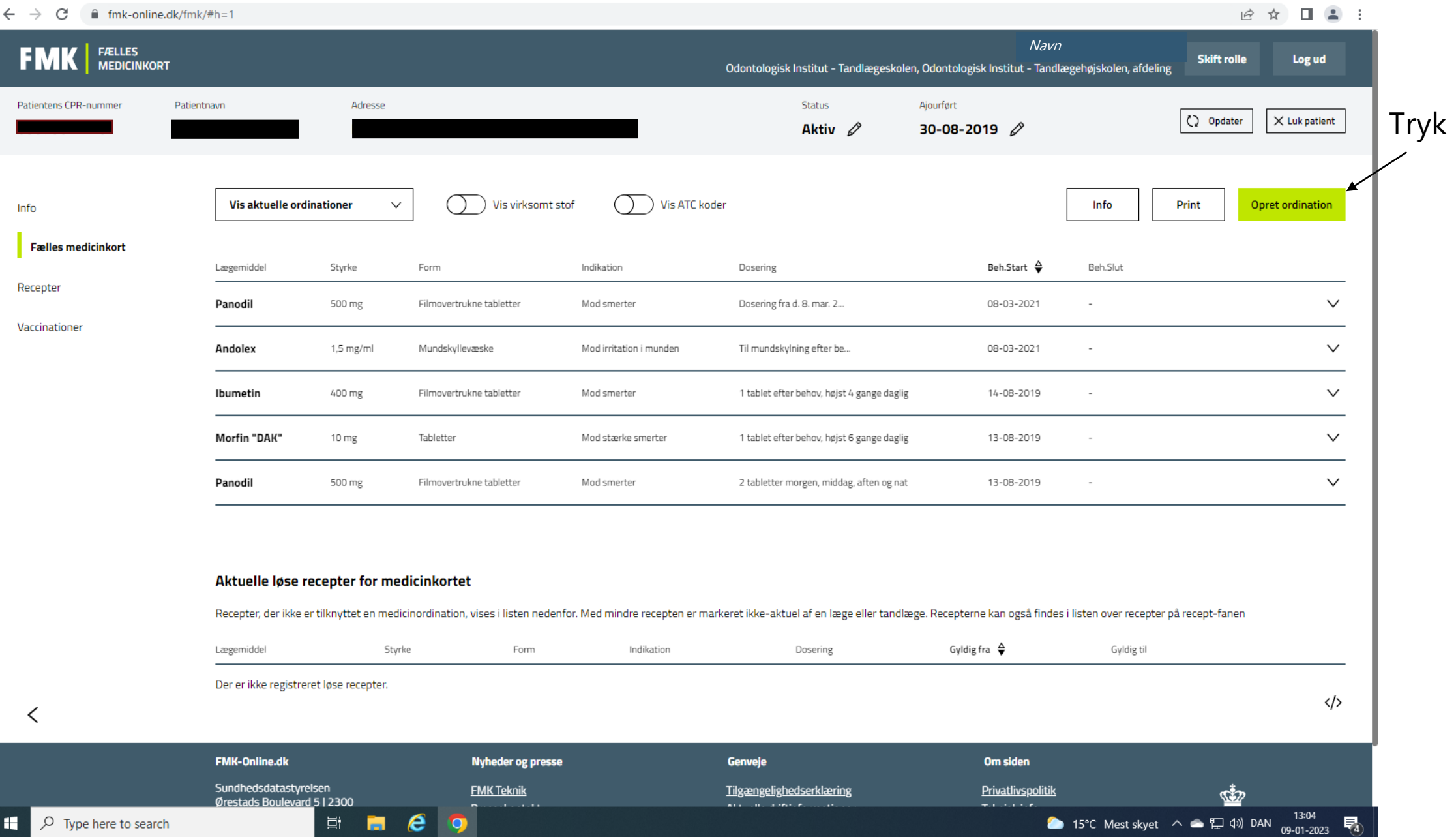

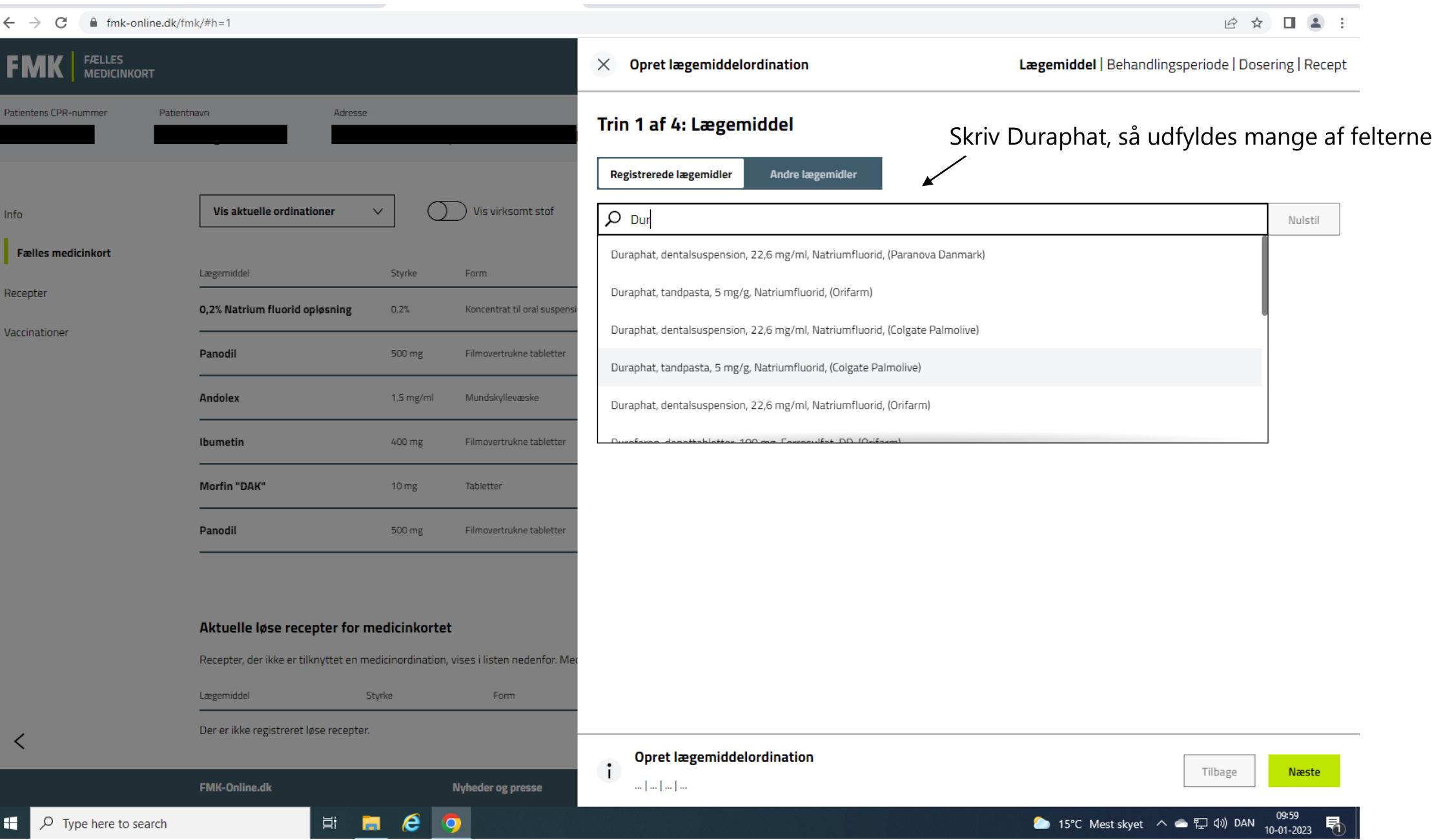

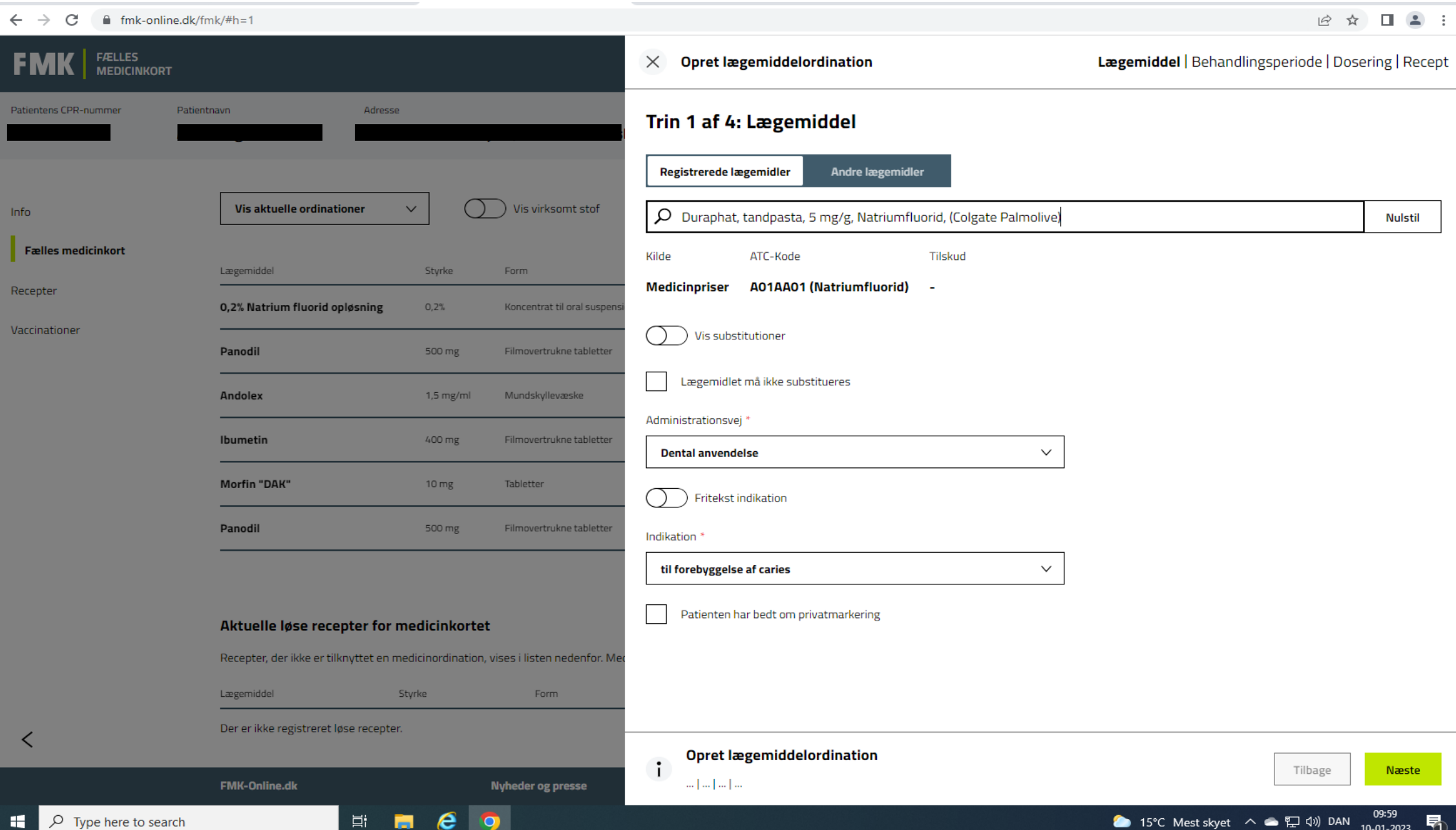

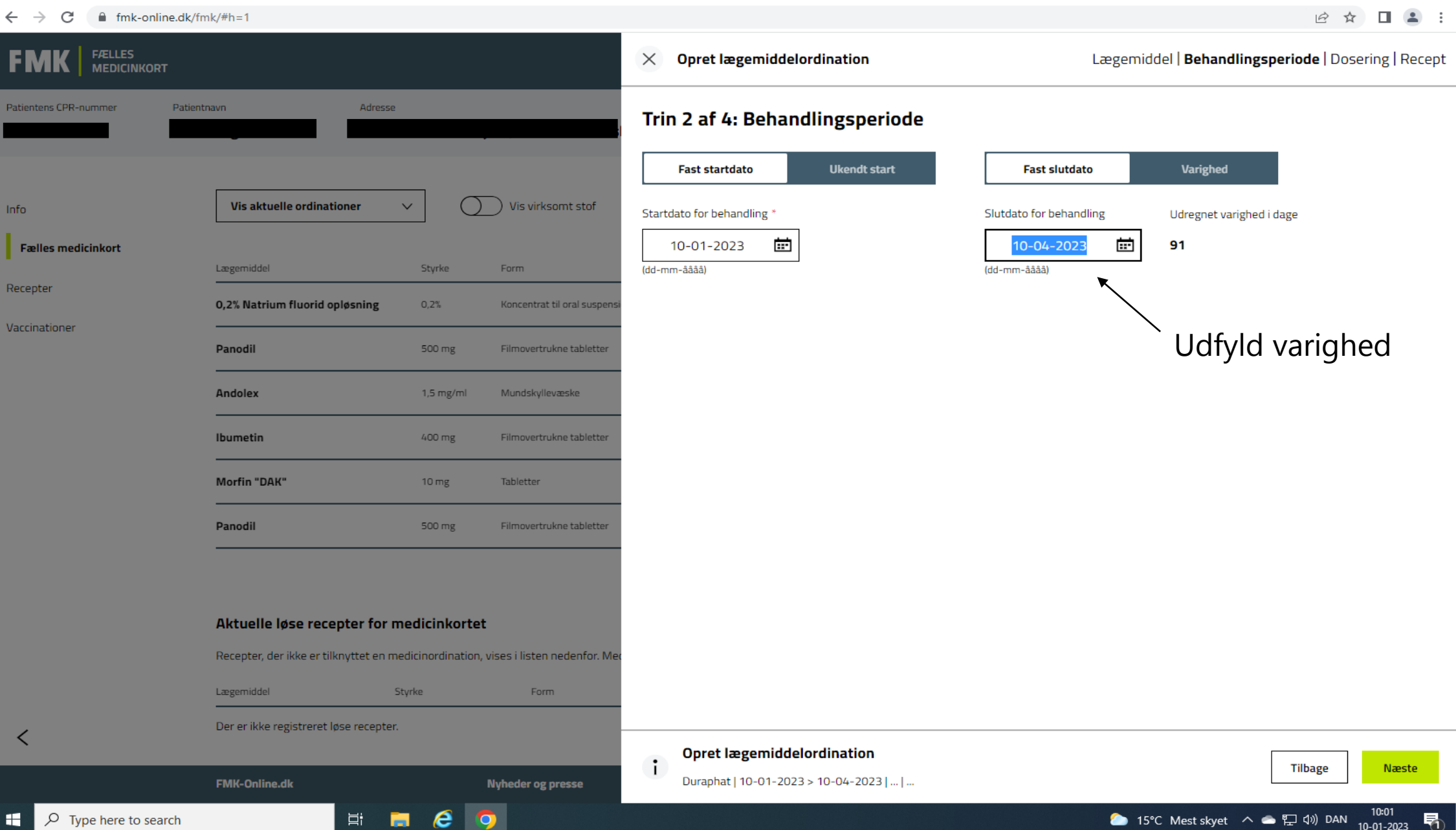

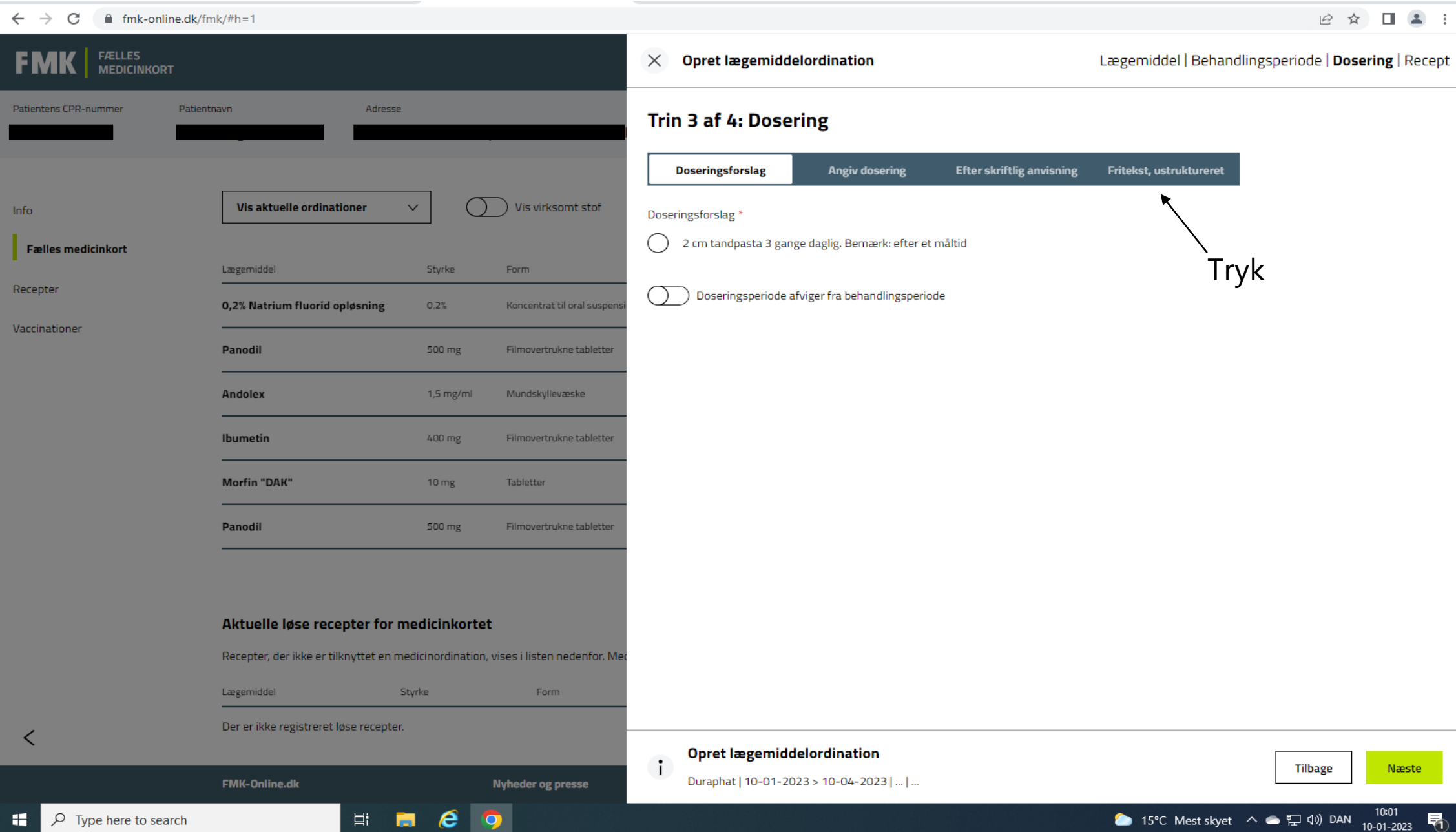

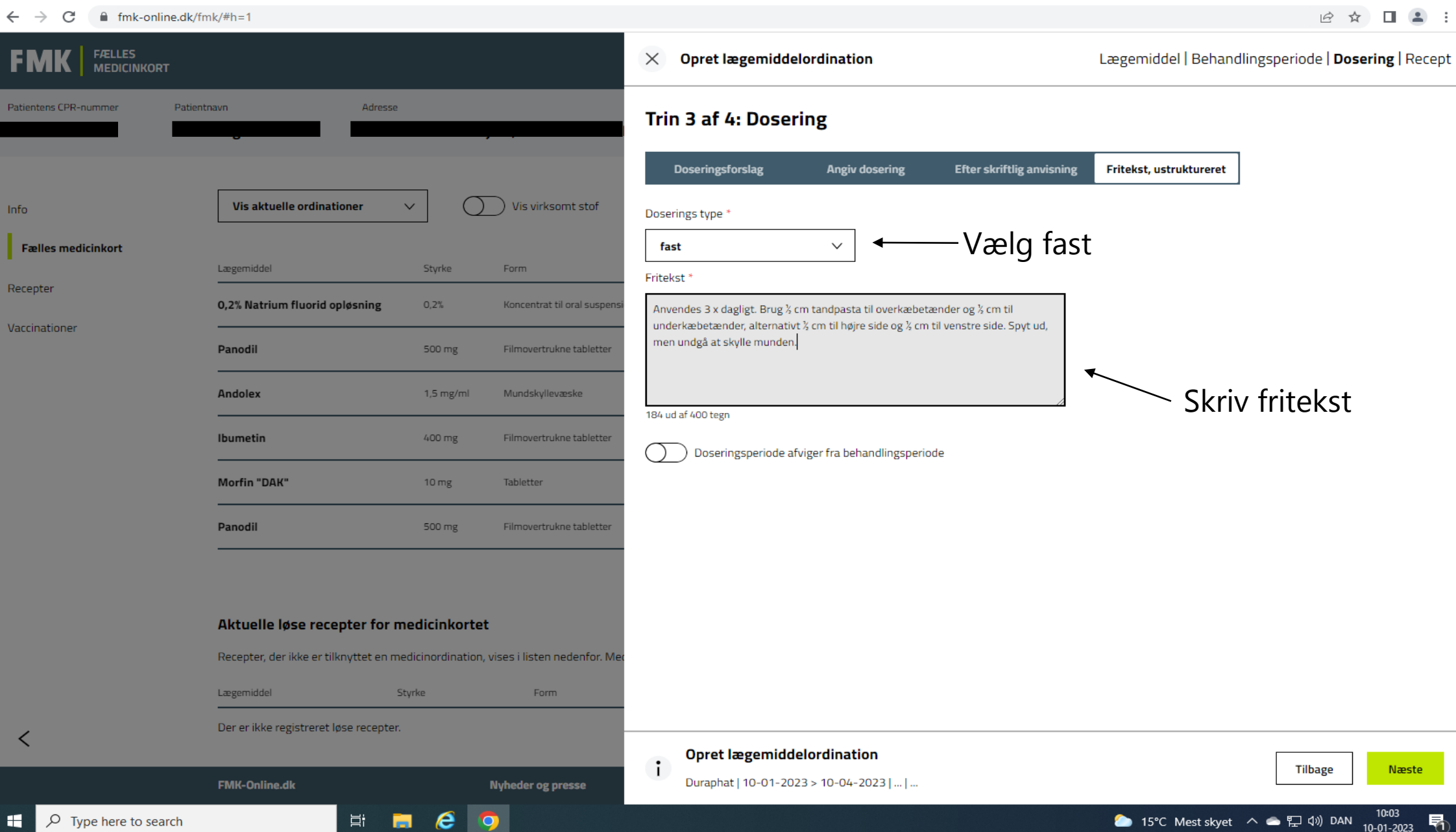

### $\leftarrow$   $\rightarrow$  C' a fmk-online.dk/fmk/#h=1

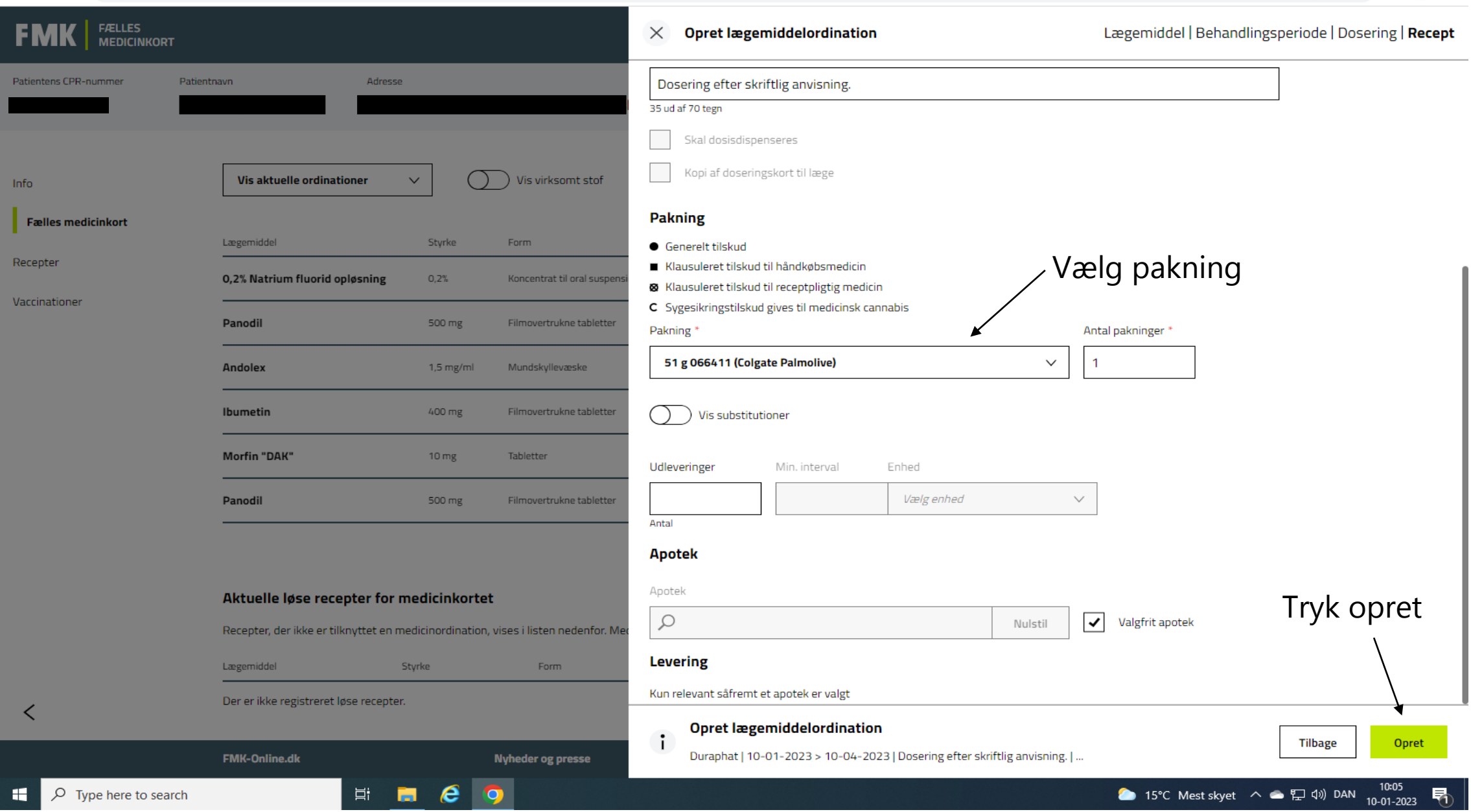